### Analog HD USB Video Capture Device

Model 2231

Hardware Manual Ver. 1.0.1 | February 2020

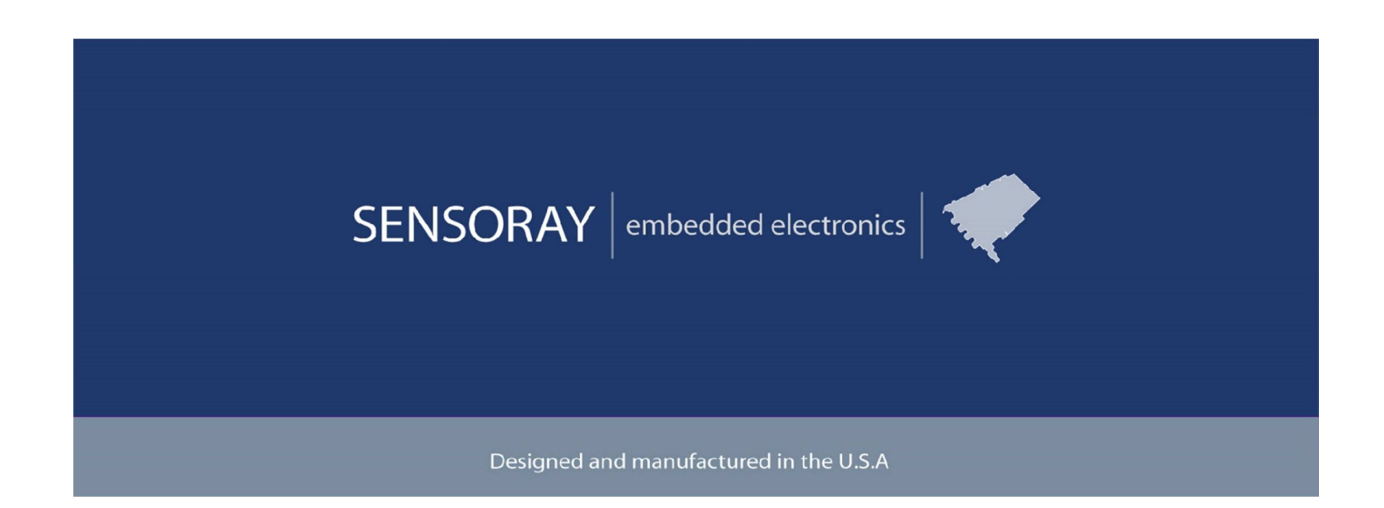

SENSORAY | p. 503.684.8005 | email:info@SENSORAY.com | www.SENSORAY.com 7313 SW Tech Center Drive | Portland, OR 97203

## **Table of Contents**

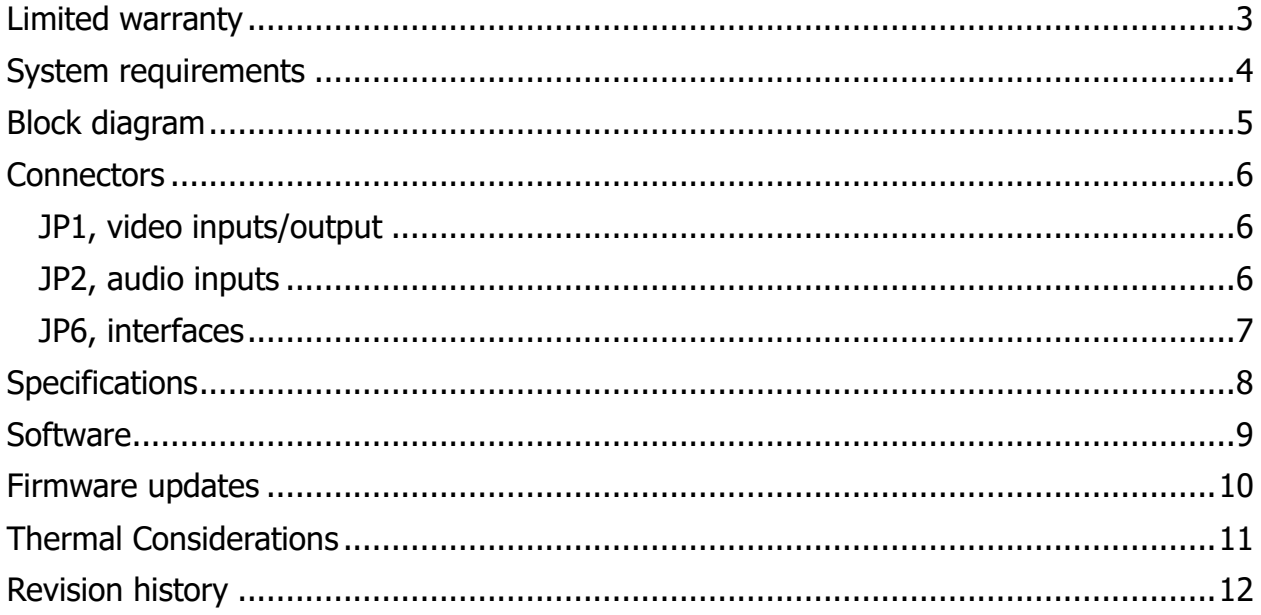

## Limited warranty

Sensoray Company, Incorporated (Sensoray) warrants the hardware to be free from defects in material and workmanship and perform to applicable published Sensoray specifications for two years from the date of shipment to purchaser. Sensoray will, at its option, repair or replace equipment that proves to be defective during the warranty period. This warranty includes parts and labor.

The warranty provided herein does not cover equipment subjected to abuse, misuse, accident, alteration, neglect, or unauthorized repair or installation. Sensoray shall have the right of final determination as to the existence and cause of defect.

As for items repaired or replaced under warranty, the warranty shall continue in effect for the remainder of the original warranty period, or for ninety days following date of shipment by Sensoray of the repaired or replaced part, whichever period is longer.

A Return Material Authorization (RMA) number must be obtained from the factory and clearly marked on the outside of the package before any equipment will be accepted for warranty work. Sensoray will pay the shipping costs of returning to the owner parts that are covered by warranty. A restocking charge of 25% of the product purchase price will be charged for returning a product to stock.

Sensoray believes that the information in this manual is accurate. The document has been carefully reviewed for technical accuracy. In the event that technical or typographical errors exist, Sensoray reserves the right to make changes to subsequent editions of this document without prior notice to holders of this edition. The reader should consult Sensoray if errors are suspected. In no event shall Sensoray be liable for any damages arising out of or related to this document or the information contained in it.

EXCEPT AS SPECIFIED HEREIN, SENSORAY MAKES NO WARRANTIES, EXPRESS OR IMPLIED, AND SPECIFICALLY DISCLAIMS ANY WARRANTY OF MERCHANTABILITY OR FITNESS FOR A PARTICULAR PURPOSE. CUSTOMER'S RIGHT TO RECOVER DAMAGES CAUSED BY FAULT OR NEGLIGENCE ON THE PART OF SENSORAY SHALL BE LIMITED TO THE AMOUNT THERETOFORE PAID BY THE CUSTOMER. SENSORAY WILL NOT BE LIABLE FOR DAMAGES RESULTING FROM LOSS OF DATA, PROFITS, USE OF PRODUCTS, OR INCIDENTAL OR CONSEQUENTIAL DAMAGES, EVEN IF ADVISED OF THE POSSIBILITY THEREOF.

Third party brands, names and trademarks are the property of their respective owners.

# System requirements

USB 2.0 high speed port is required. Model 2231 is a bus powered device. It is not recommended to plug the 2231 into USB hubs, since some of those do not provide sufficient bandwidth. If used, the hubs must be powered, capable of providing standard device current of 0.5 A.

Supported operating systems: Windows 7, 8, 10; Linux 2.6, 3.x, 4.x.

### Block diagram

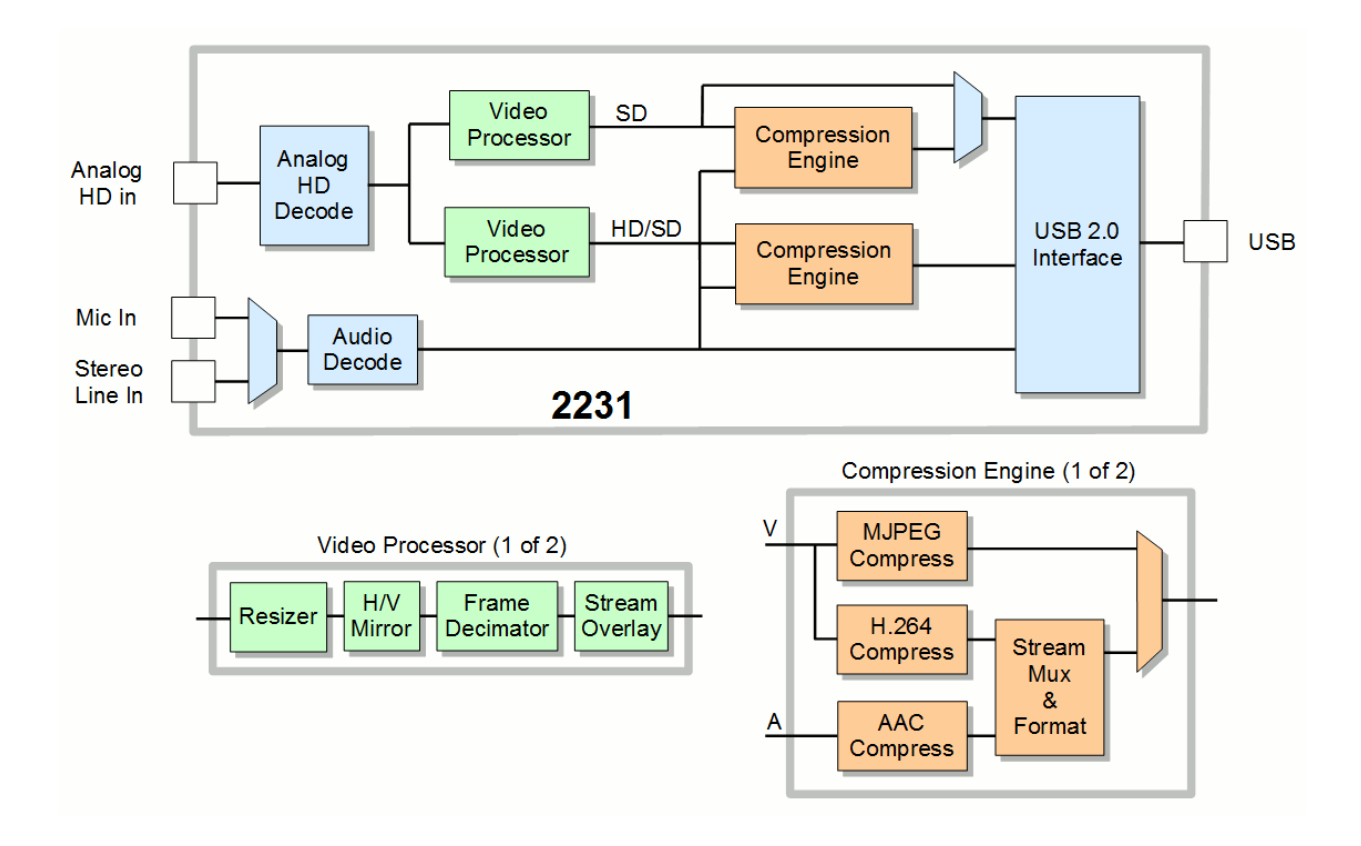

Fig.1. Model 2231 block diagram.

## **Connectors**

All mating connectors use crimping contacts Molex 0500798100 for 26-28 AWG wire. Contacts labeled "reserved" should be left unconnected.

#### **JP1, video inputs/output**

Molex 0532610671. Mating part: Molex 51021-0600.

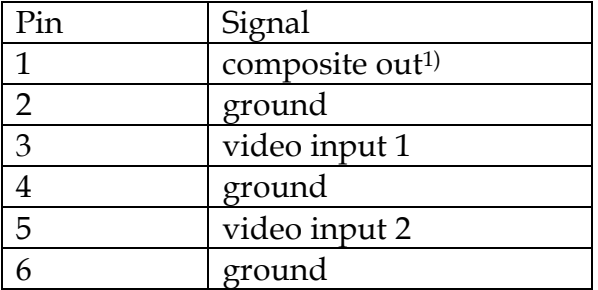

Notes.

1. With composite input source only.

#### **JP2, audio inputs**

Molex 0532610771. Mating part: Molex 51021-0700.

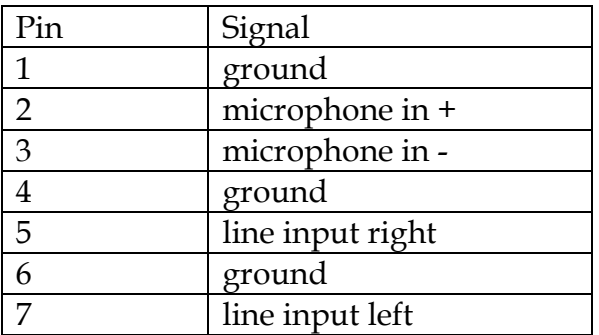

Note: microphone input expects an electret condenser microphone, for example, CUI CMA-4544PF-W, as shown below.

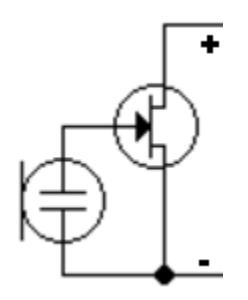

#### **JP6, interfaces**

Molex 0532611071. Mating part: Molex 51021-1000.

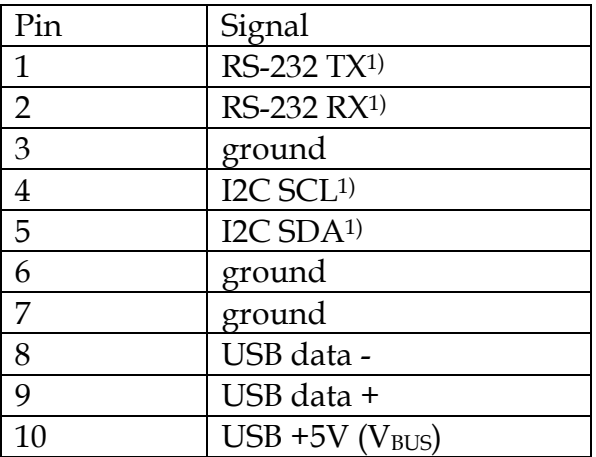

Notes:

- 1. Functionality not implemented in standard firmware.
- 2. USB port is a device.

## **Specifications**

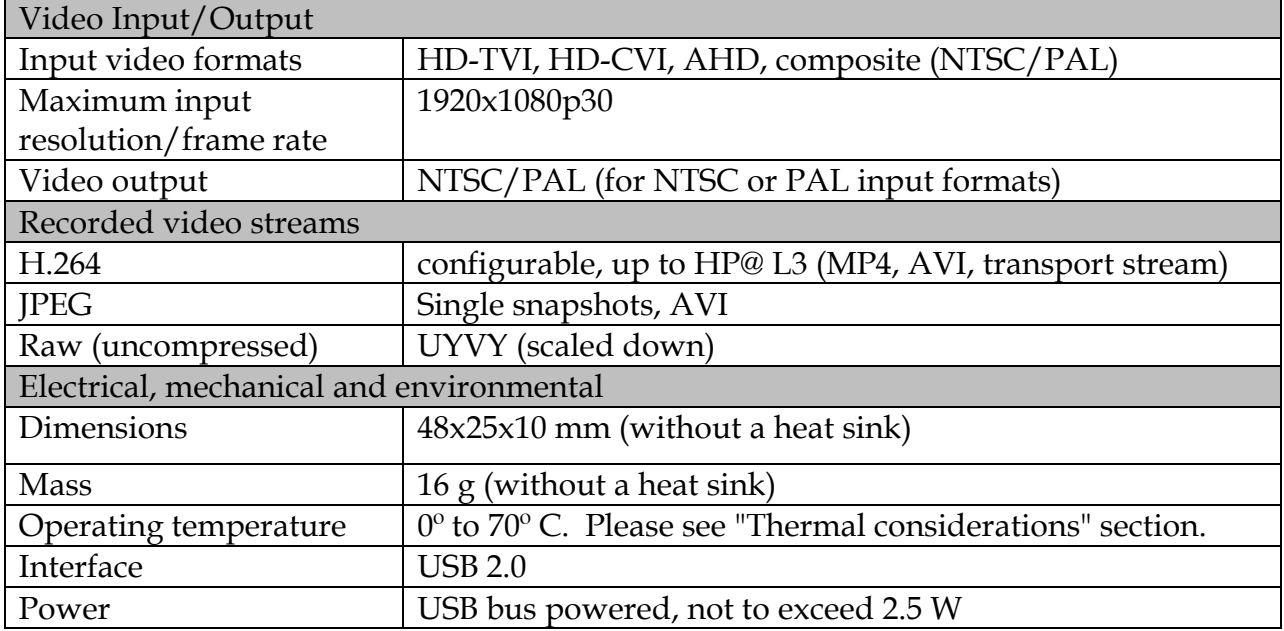

### **Software**

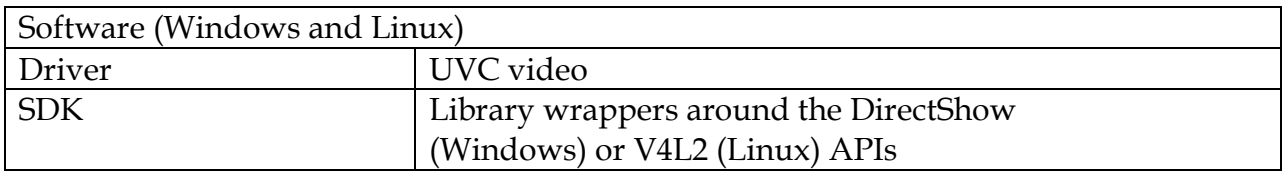

### Firmware updates

Model 2231 features flash memory that contains the firmware used to operate the hardware on the device. This firmware can updated in the field to fix problems or add new features.

Firmware is updated by selecting an Update option in the demo application available as part of the SDK, or by calling the corresponding SDK function. Upon those actions the device reconnects as a USB mass storage device with the name Update2263. (If the AutoPlay menu appears, choose the "Open folder to view files option"). In this mode, a new firmware file may be copied to the Update2263 folder. While the file is being written to the flash memory, the red LED blinks. Do not unplug the device while the red LED is blinking. After the update is complete, the Update2263 folder is closed, and the 2231 reconnects as a UVC device. To cancel the update mode without updating firmware, right click the Update2263 removable device in Computer and click Eject. In the unlikely event that a firmware update was interrupted in a way that prevents the device from operating, an original firmware mode (Safe Boot mode) is available. Original firmware is loaded in case the new image is corrupt. Running firmware version can be detected using the demo application, or by calling the corresponding SDK function.

### Thermal Considerations

Measures must be taken to remove about 1 W of heat from the integrated circuit U1 on the video processor board (marked as model 2960). The implementation choice depends on the mechanical and environmental requirements of the particular application.

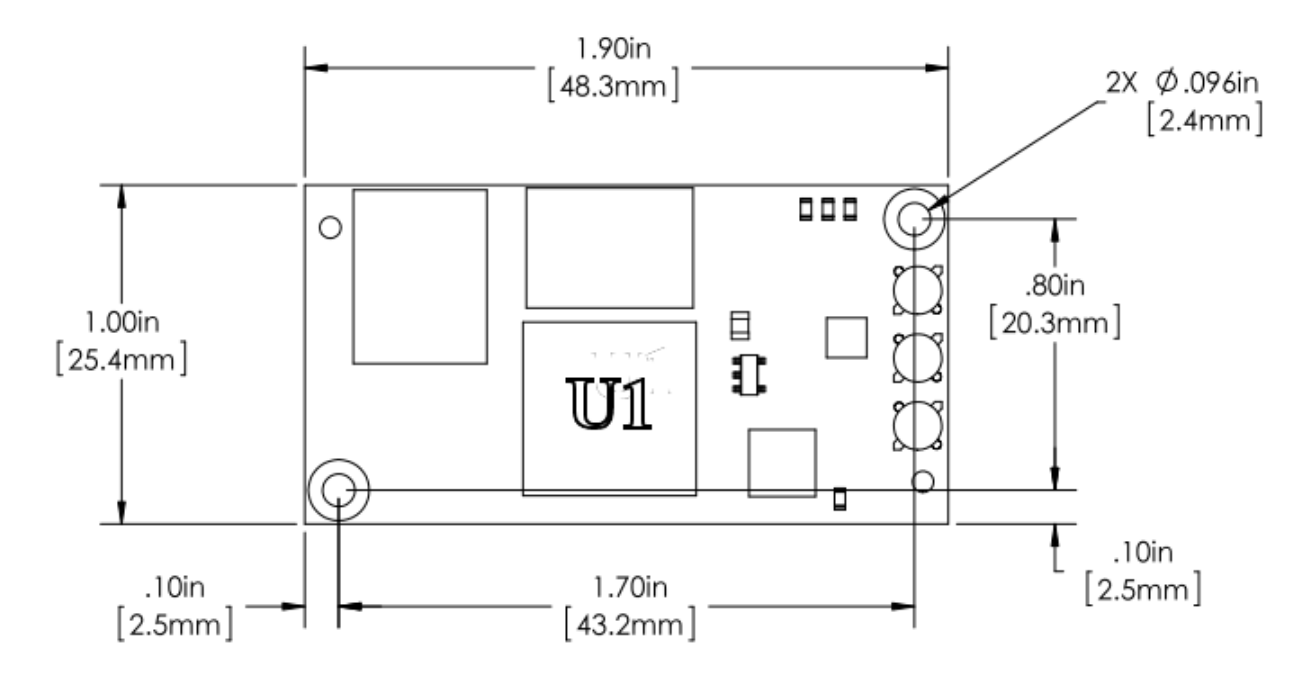

Fig.2. Location of U1 on model 2960 board.

One approach is to use a miniature self-adhesive heat sink, for example Advance Thermal Solutions ATS-54150D-C1-R0.

Alternatively, a heat conducting path may be provided between U1 and the product's enclosure. To ensure good thermal contact and avoid damaging the device we recommend using Bergquist (or equivalent) thermal pads with the highest thermal conductivity possible (5.0 W/m\*K), for example, GPHC5.0 or GP5000S35 of the smallest possible thickness.

In any case the temperature of U1 should not exceed 85°C during operation.

## Revision history

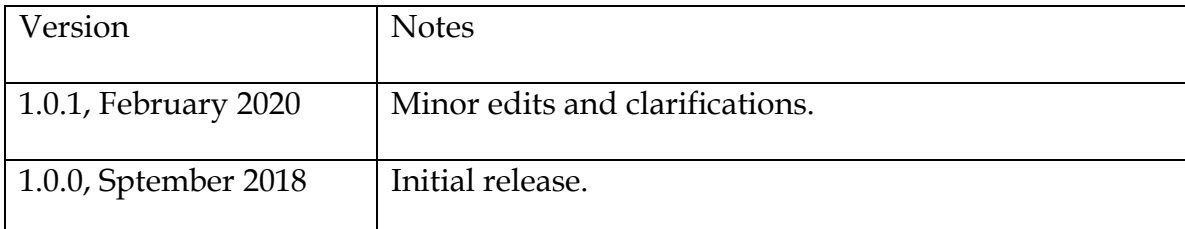